# Installation

## **NETGEAR**®

## Cable Modem

Model CM400

## **Package Contents**

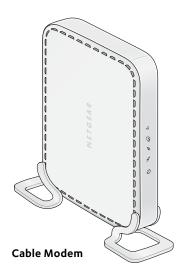

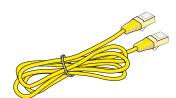

Ethernet cable

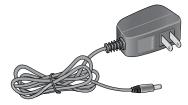

Power adapter

### 1. Connect a coaxial cable.

Use a coaxial cable that is provided by your cable company to connect the cable port on the cable modem to a cable wall outlet or a line splitter.

Note: If Charter is your cable Internet provider, Charter recommends connecting your cable modem directly to a cable wall outlet. If you must use a splitter, use a splitter that is rated at 3.5 dBmv.

### DRAFT

#### 2. Connect the power adapter.

Connect the power adapter to the cable modem and plug the power adapter into an electrical outlet.

The Power LED (b) lights green. If the Power LED does not light, press the **Power On/Off** button.

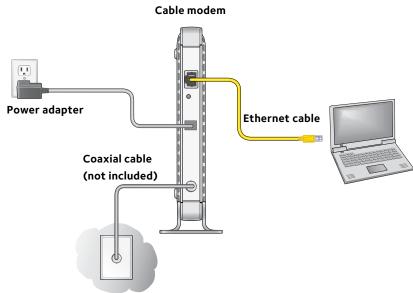

## 3. Connect a computer to the cable modem.

Use an Ethernet cable to connect a computer to the Ethernet port on the cable modem.

#### 5. Set up your Internet service.

For information about how to set up your Internet service, see the other side of this installation guide.

#### 4. Log in to the cable modem.

Launch a web browser.
The cable modem menu displays.

If you do not see the cable modem menu, enter

http://192.168.100.1 in the address field of the web browser.

When prompted, enter **admin** for the user name and **password** for the password.

## **Set Up Your Internet Service**

1. Contact your cable Internet provider and inform them that you are installing a new cable modem that you bought from a retail store.

Provide your cable Internet provider with the cable modem's model number, which is CM400.

Note: The cable modem is certified by all major cable Internet providers.

You can also visit your cable Internet provider's website and follow the onscreen instructions to set up your Internet service.

| Cable Internet Provider | Contact Information                        |
|-------------------------|--------------------------------------------|
| Cablevision             | www.cablevision.com                        |
|                         | www.optimum.com/contactus.jsp              |
| Charter                 | 1-888-438-2427                             |
|                         | https://install.charter.com                |
| Comcast                 | 1-800-COMCAST (1-800-266-2278)             |
|                         | https://www.comcast.com/activate           |
| Cox                     | 1-877-891-2899                             |
|                         | www.cox.com                                |
| Optimum                 | http://play.optimum.net                    |
|                         | https://www.optimum.net/support/phone-list |
| Time Warner Cable       | 1-800-892-2253                             |
|                         | http://www.timewarnercable.com             |

Note: Your cable Internet provider's contact information might change. You can also find the contact number in your monthly Internet service billing statement.

## DRAFT

- 2. When asked, provide the cable modem's serial number and MAC address on the product label.
- 3. Wait for your cable Internet provider to confirm that your cable modem is active.
- 4. If you do not have an Internet connection with the cable modem, ask your cable Internet provider to look for your cable modem online, then do one of the following depending on what your cable Internet provider tells you about your cable modem:
  - If the cable modem is not visible, your cable Internet provider can give you instructions to verify why the cable modem does not connect with your high-speed Internet service.
  - If the cable modem is visible to your cable Internet provider, reboot the cable modem. Try checking your online status again.

### **Support**

Thank you for purchasing this NETGEAR product. After installing your device, locate the serial number on the label of your product and use it to register your product at <a href="https://my.netgear.com">https://my.netgear.com</a>.

You must register your product before you can use NETGEAR telephone support. NETGEAR recommends registering your product through the NETGEAR website.

For product updates and web support, visit http://support.netgear.com. NETGEAR recommends that you use only the official NETGEAR support resources.

For regulatory compliance information, visit http://www.netgear.com/about/regulatory/.
See the regulatory compliance document before connecting the power supply.

Customer-owned cable modems might not be compatible with certain cable networks. Check with your cable Internet provider to confirm this NETGEAR cable modem is allowed on your cable network.